## **Manage tags**

The Manage tags window allows you to [Add](http://wiki.idera.com/x/SQA1)[,](https://wiki.idera.com/display/SQLDM101/Add+a+new+tag) [Edit,](http://wiki.idera.com/x/SgA1) and Remove Tags. For more information on tags and their functionality, see [Working with tags.](http://wiki.idera.com/x/RwA1)

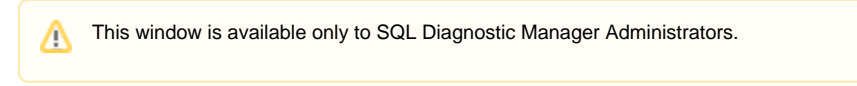

The Manage Tags window shows a list of all existing tags. From here, you can:

- Modify the list of servers, custom counters, and permissions associated with a tag.
- [Create a new tag](http://wiki.idera.com/x/SQA1).
- [Edit an existing tag](http://wiki.idera.com/x/SgA1).
- Remove a tag (Removing a tag does not delete items associated with that tag).

## Access the Manage Tags window

**To access the Manage Tags window:**

- 1. Select **File**.
- 2. Select **Manage Tags**.

SQL Diagnostic Manager identifies and resolves SQL Server performance problems before they happen. [Learn more](http://www.idera.com/productssolutions/sqlserver/sqldiagnosticmanager) >>

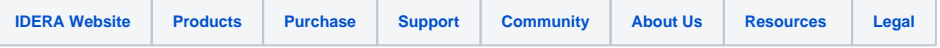